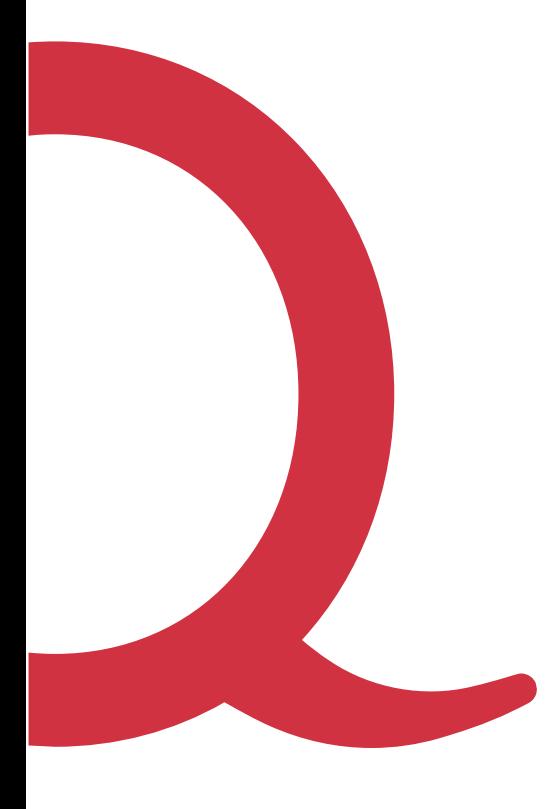

# **Sagemcom F@ST 3890 Modem bei Yetnet**

Anleitung Quickline Modem

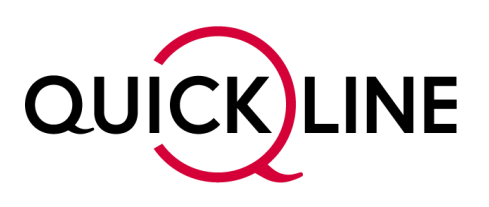

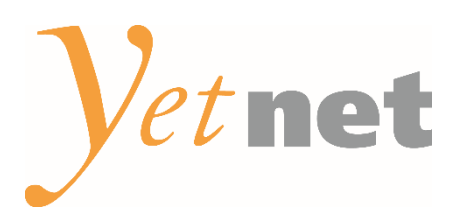

## Lieferumfang

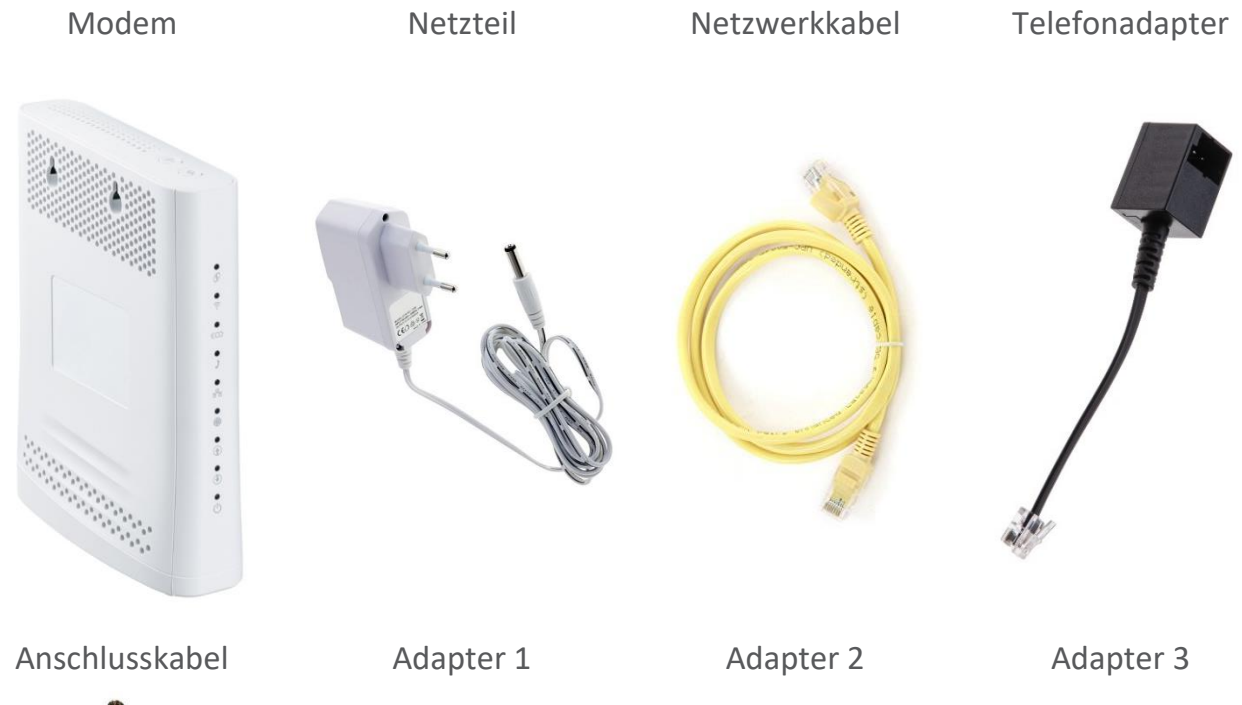

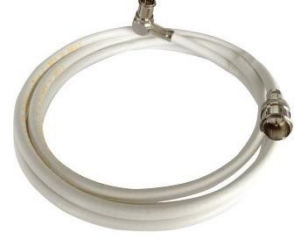

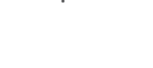

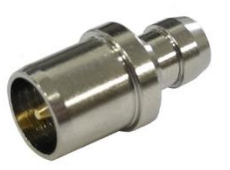

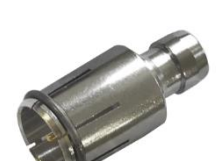

### TV-Steckdosen-Typen

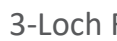

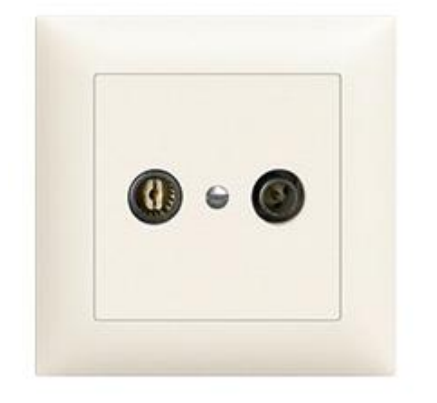

weiter auf Seite 3 weiter auf Seite 4 weiter auf Seite 5

2-Loch 3-Loch F 3-Loch Wisi

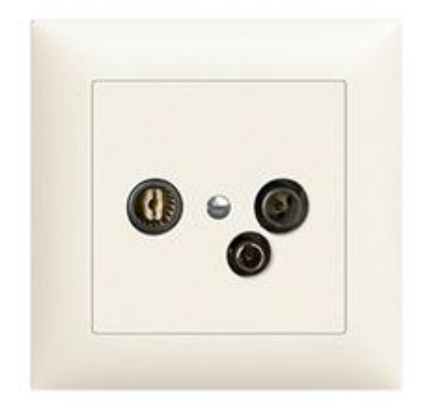

## Anleitung 2-Loch TV-Dose

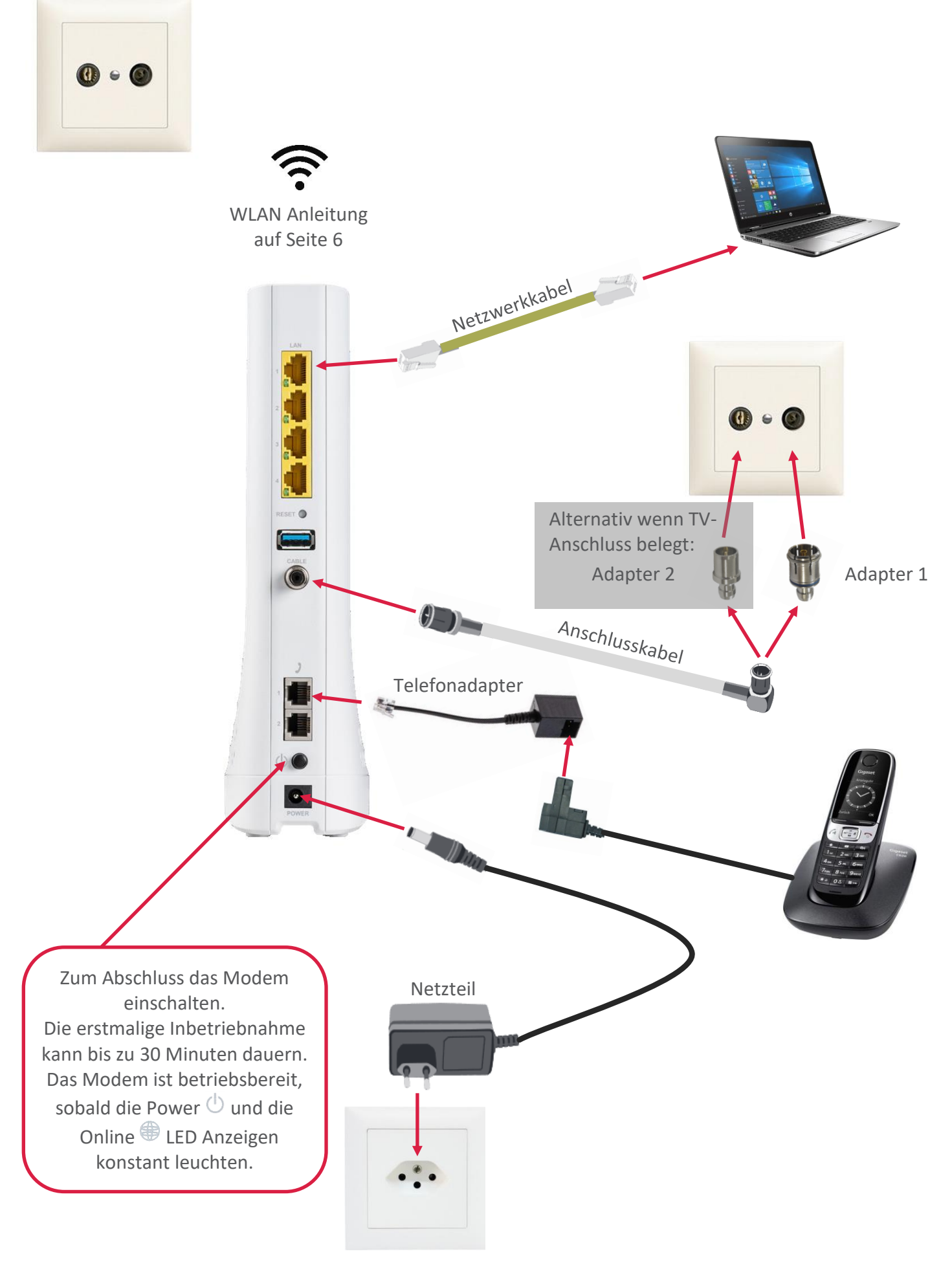

## Anleitung 3-Loch F TV-Dose

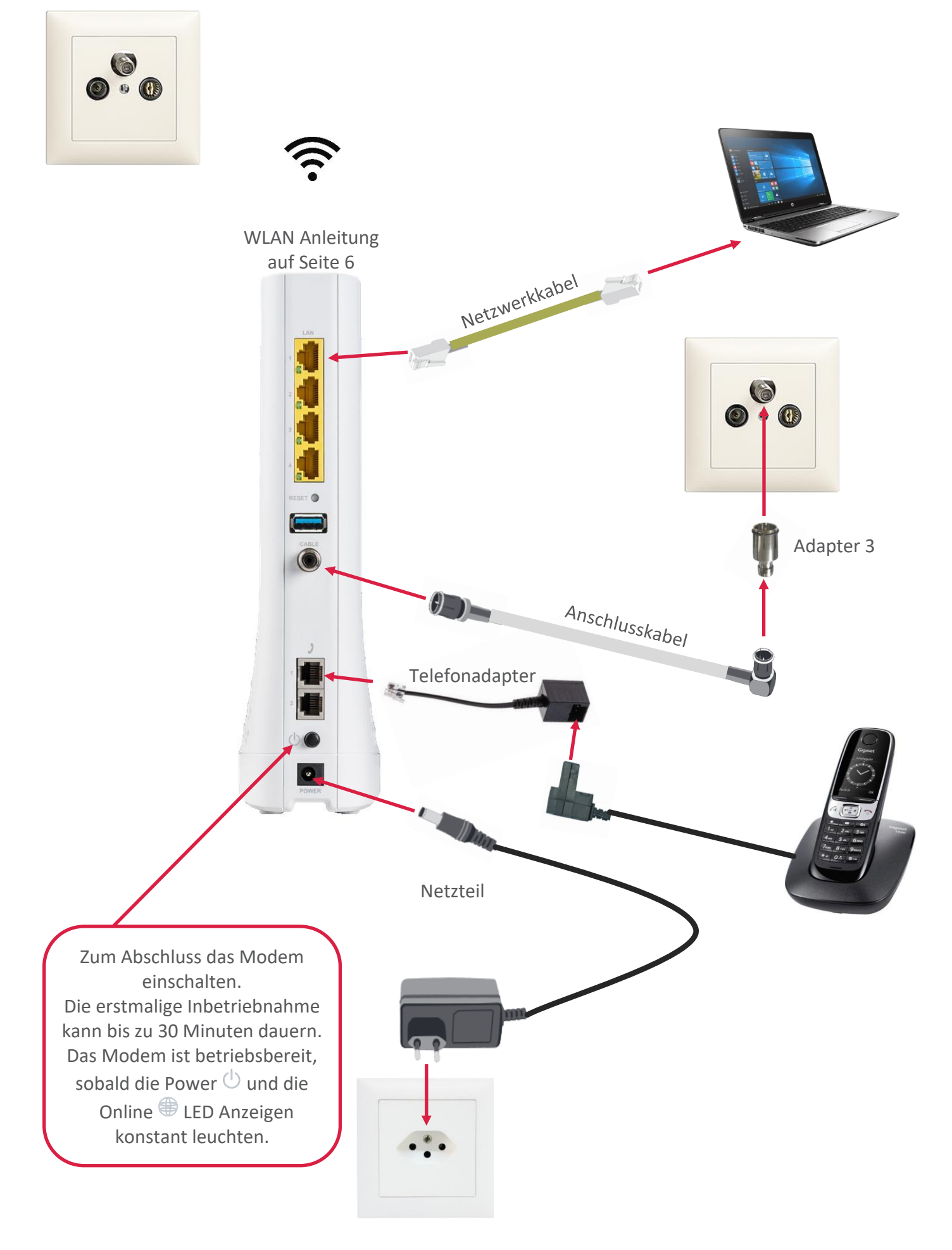

## Anleitung 3-Loch Wisi TV-Dose

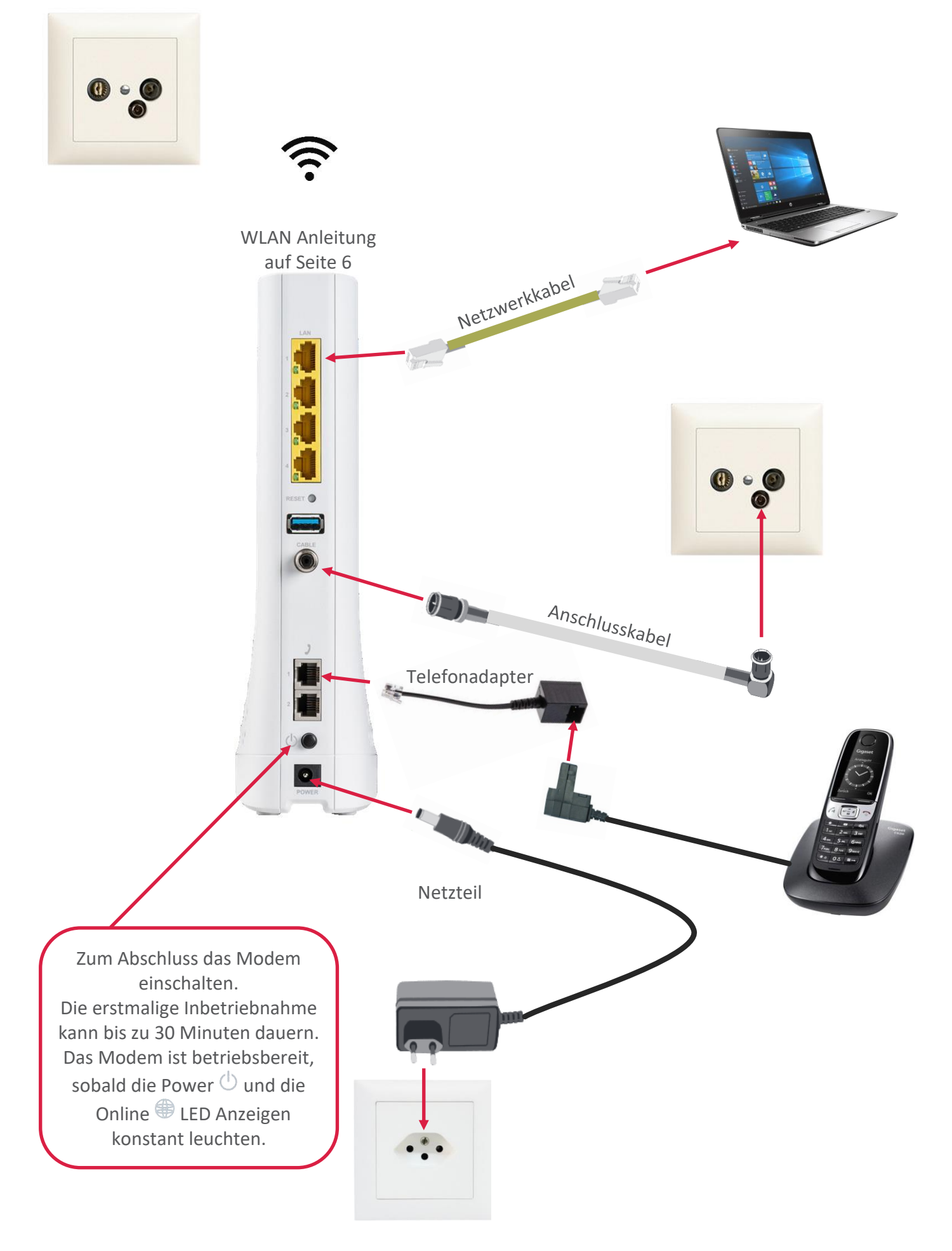

## Anleitung WLAN

Die Zugangsdaten (SSID und Schlüssel) zu Ihrem WLAN finden Sie im Willkommensschreiben, welches dem Modem beiliegt. Sollte dies nicht der Fall sein oder haben Sie Ihr Modem ohne WLAN bestellt, nehmen Sie bitte mit uns Kontakt auf: **062 544 44 44** oder **info@yetnet.swiss**

Wenn Sie Ihre WLAN Einstellungen anpassen möchten, können Sie die entsprechenden Einstellungen im Quickline Cockpit vornehmen:

- 1. Öffnen Sie mit Ihrem Internet Browser die Seite **https://cockpit.quickline.ch**. Ihren Benutzernamen und das Passwort zur Anmeldung finden Sie auf dem Willkommensschreiben.
- 2. Wählen Sie auf der Startseite «**Internet verwalten**» und anschliessend «**WLAN-Einstellungen**» aus.
- 3. Sie können nun diverse WLAN Einstellungen vornehmen. Bestätigen Sie Änderungen jeweils mit «**Aktualisieren**». Beachten Sie, dass danach das Modem neu startet!

#### **Wichtiger Hinweis:**

Mit dem  $\widehat{\mathbb{R}}$  WLAN Knopf auf der Oberseite lässt sich das WLAN temporär ausschalten. Ein langer Druck von mindestens 3 Sekunden schaltet das WLAN aus oder wieder ein. Nach einem Neustart des Modems schaltet sich das WLAN jedoch wieder automatisch ein. Dauerhaftes Ausschalten ist wie oben beschrieben via Cockpit möglich.

#### **Bridge Mode**

Möchten Sie Ihr Modem in den Bridge Modus versetzten, kontaktieren Sie bitten den Kundendienst.

#### **Yetnet Genossenschaftsverband**

C.-F. Ballystrasse 36 5012 Schönenwerd Tel. 062 544 44 44 Fax 062 544 44 45 info@yetnet.swiss http://www.yetnet.swiss

#### **Quickline Shop in Schönenwerd**

C.-F. Ballystrasse 36; 5012 Schönenwerd Öffnungszeiten: Mo - Fr: 8.30 bis 12.00 Uhr, 13.30 bis 18.30 Uhr Samstag, 9.00 bis 12.00 Uhr

#### **Telefonischer Kundendienst unter 062 544 44 44:**

Montag bis Freitag: 07.30 bis 12.00 Uhr, 13.00 bis 17.15 Uhr

#### **Annahme Störungen (24 Std.): 062 849 43 34**

#### **Quickline Kundendienst unter 0800 84 10 20:** Montag bis Freitag: 8.00 bis 21.00 Uhr Samstag: 10.00 bis 19.00 Uhr